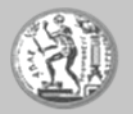

# **Ενότητα 2** \_\_ Χρήση των βασικών εντολών και γραμμών εργαλείων

# Εισαγωγή στο Autocad 2010 2D

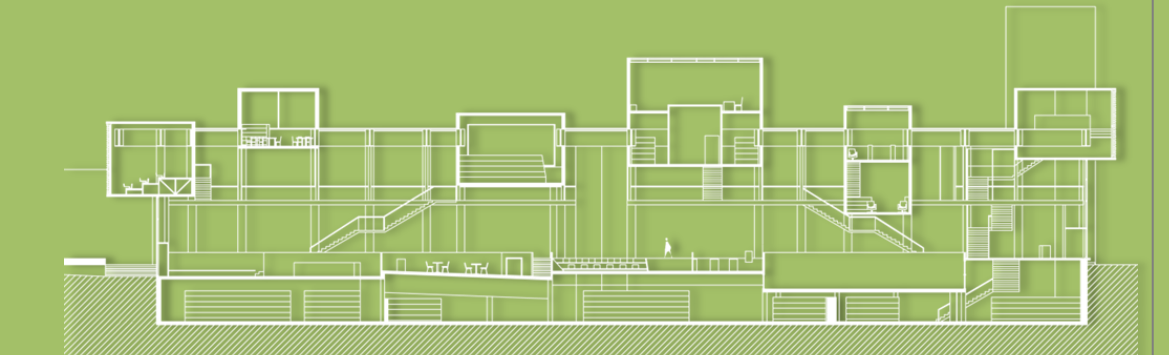

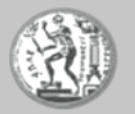

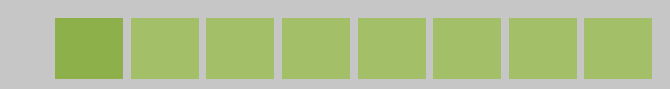

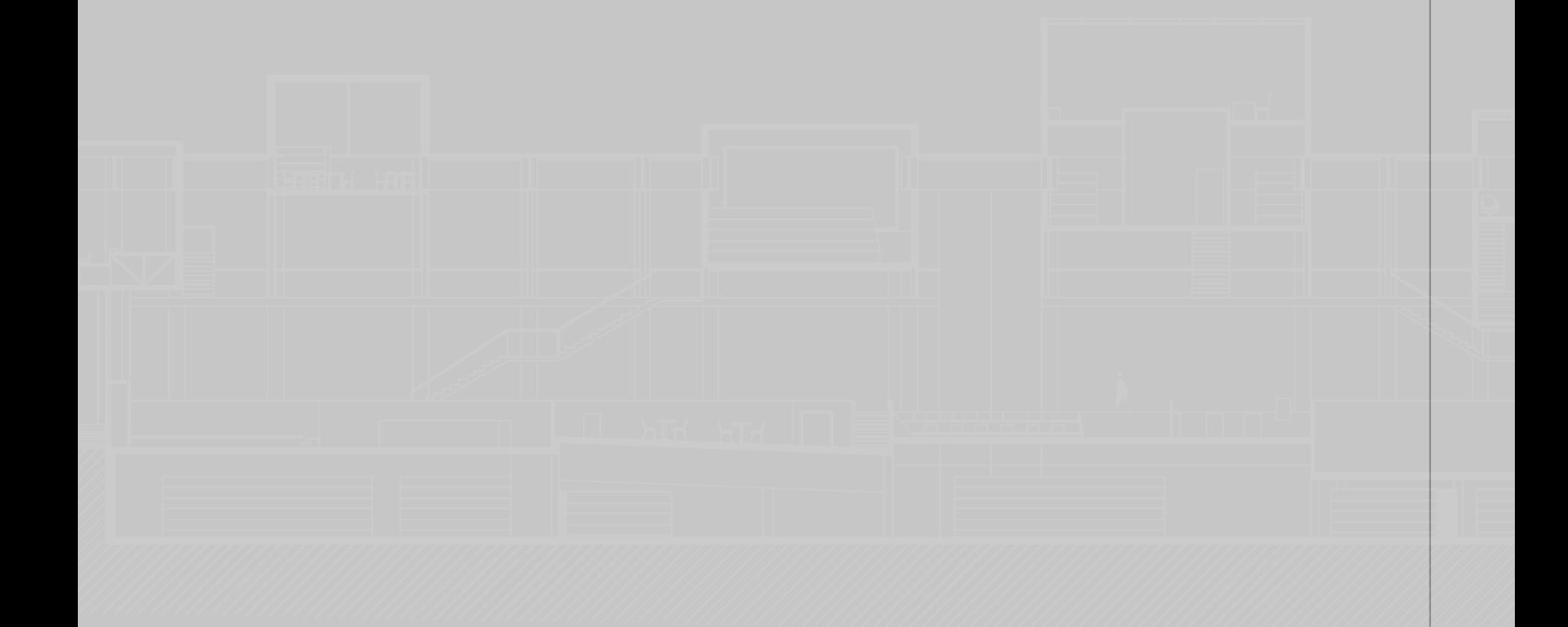

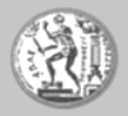

- Πλαίσια διαλόγου- πλαίσιο διαλόγου Options- καρτέλα Display

Υποπλαίσιο διαλόγου colors, εμφάνιση νέου παραθύρου Drawing Window Colors

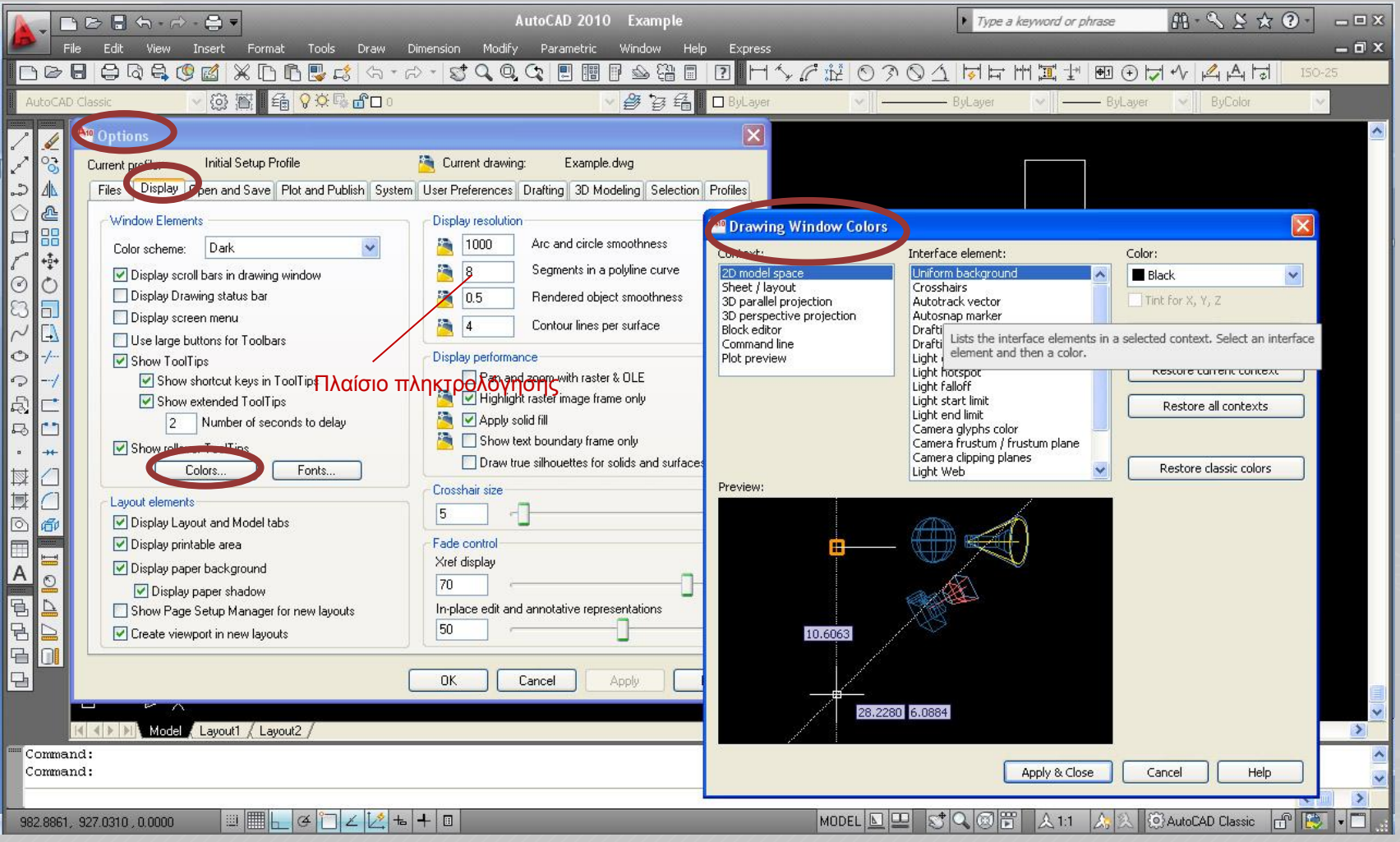

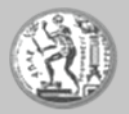

## • καρτέλα User Preferences

#### Υποπλαίσιο διαλόγου Right-click customization

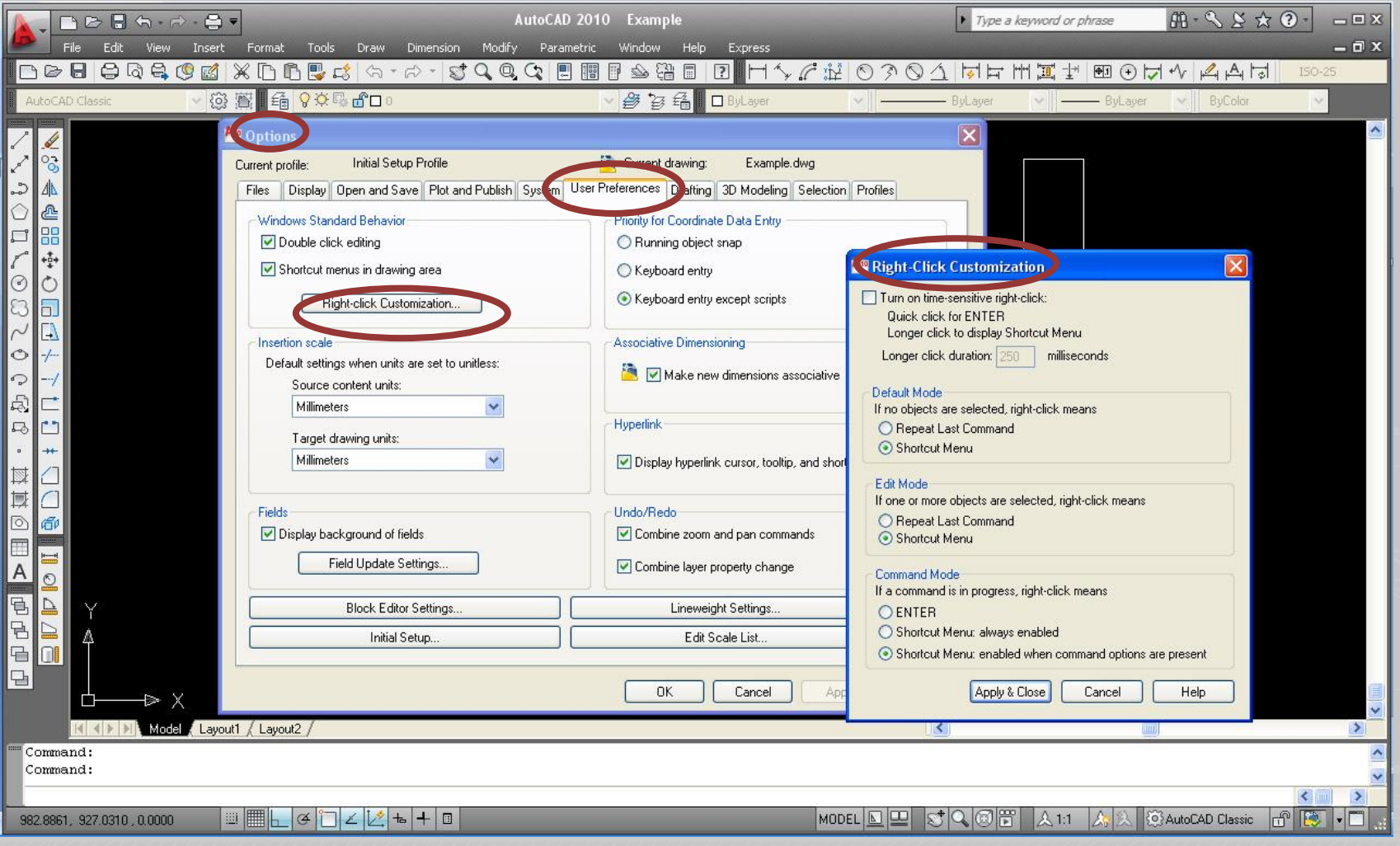

┭

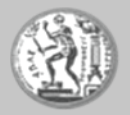

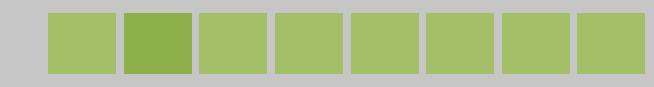

## · καρτέλα User Preferences

#### ενόηηηα Insertion

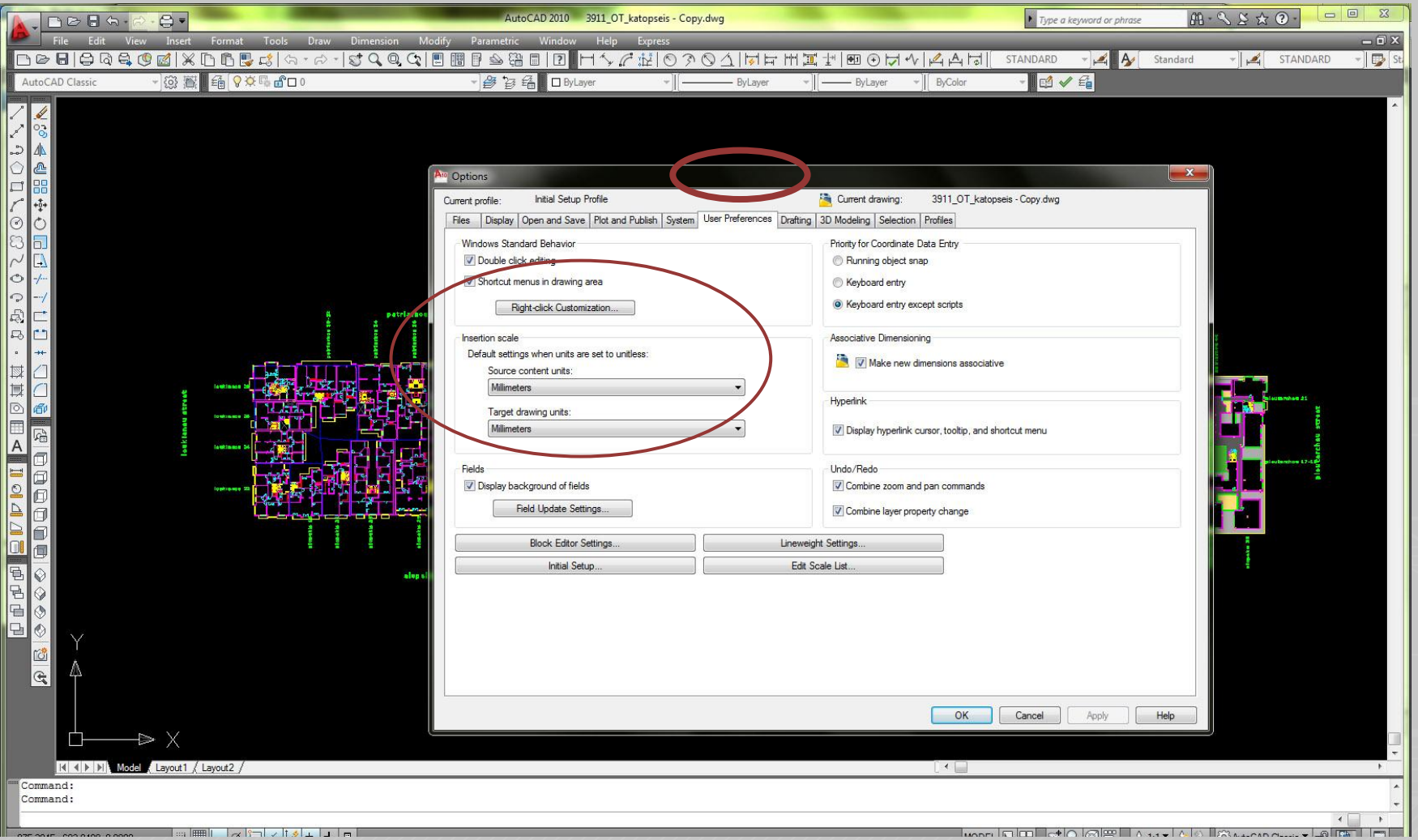

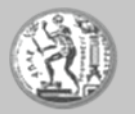

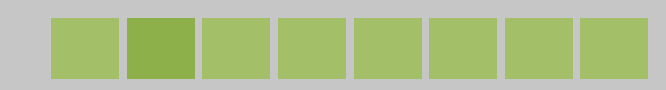

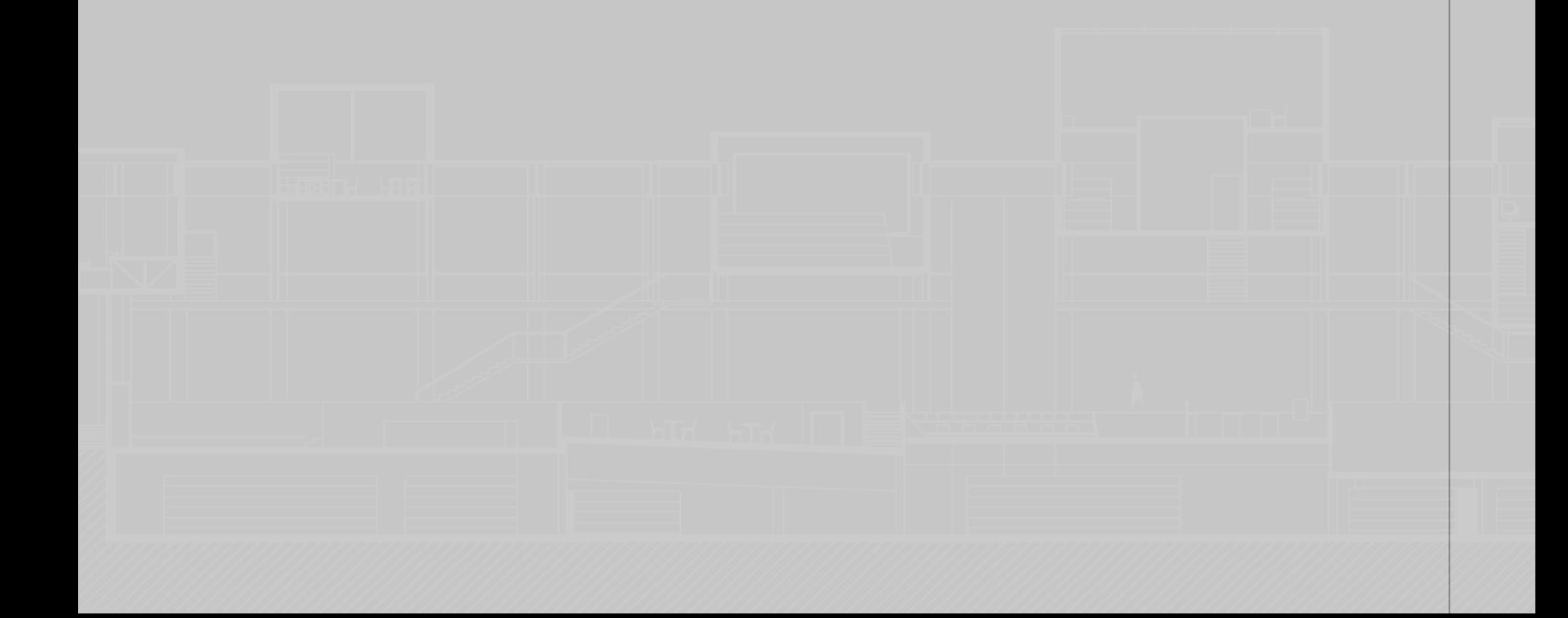

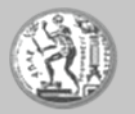

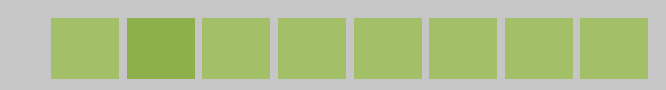

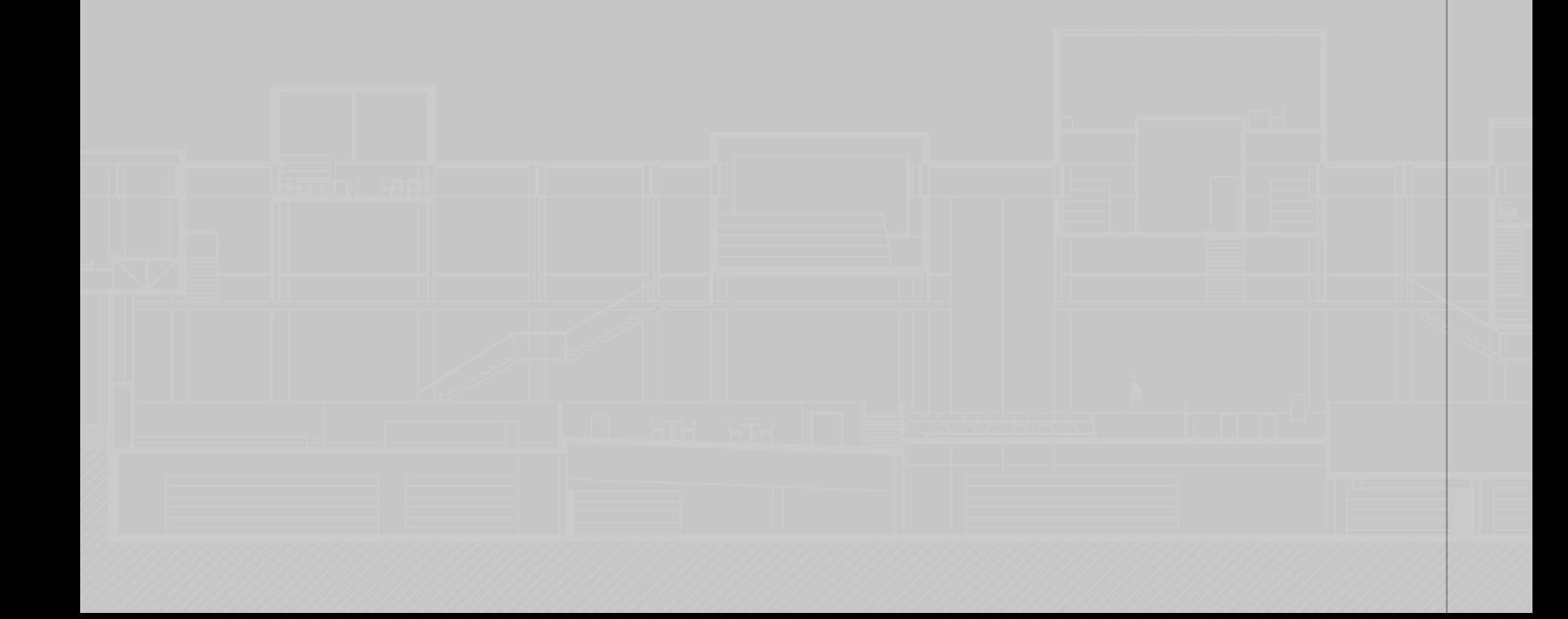

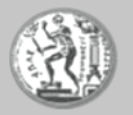

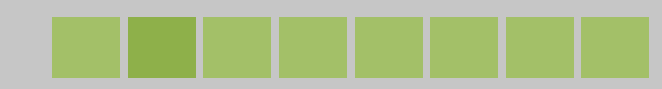

■ Εκτέλεση εντολών \_\_\_\_1. Από το πληκτρολόγιο

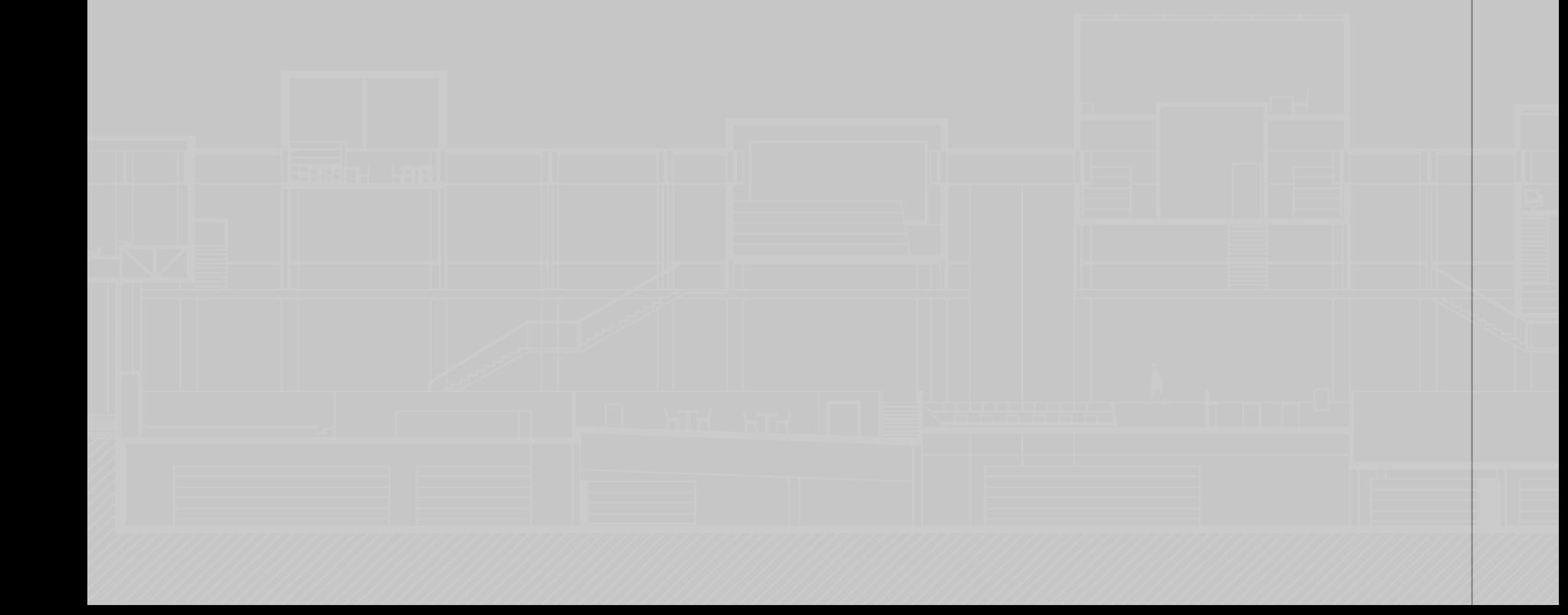

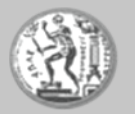

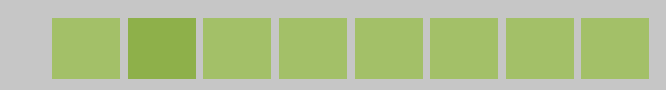

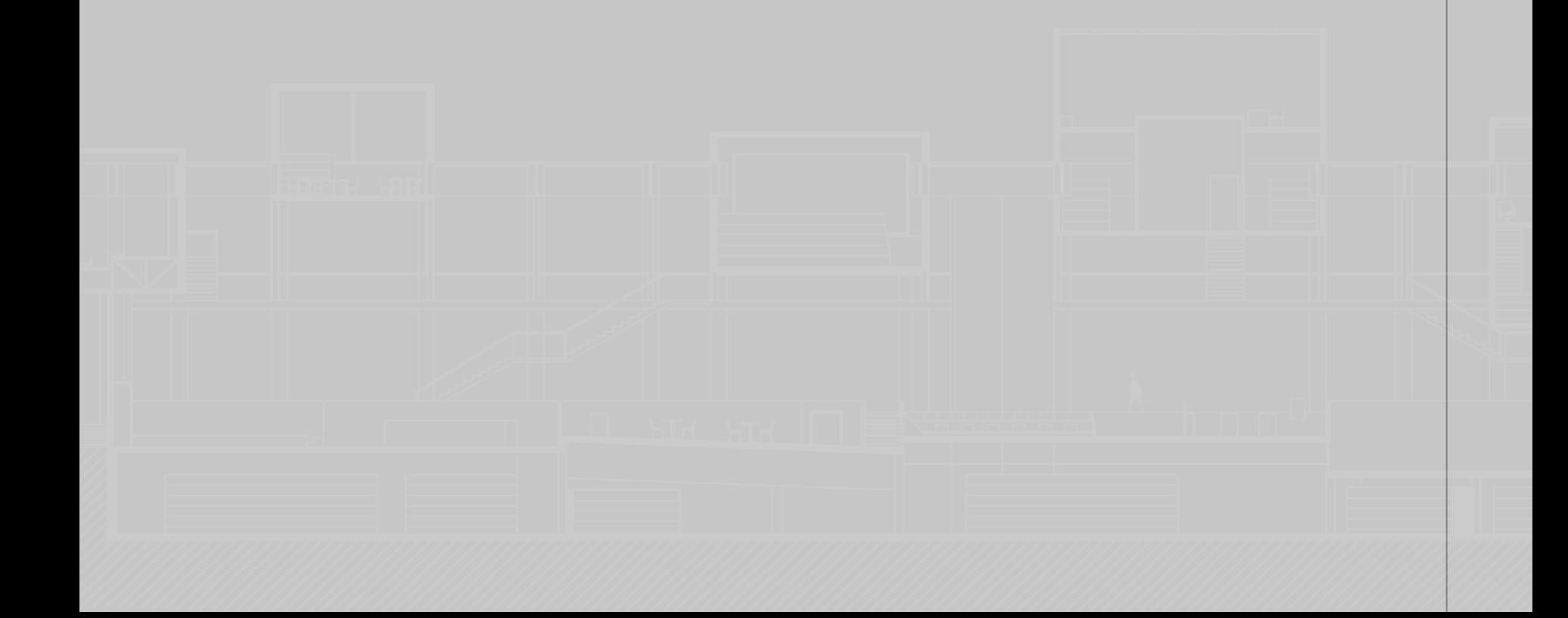

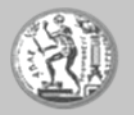

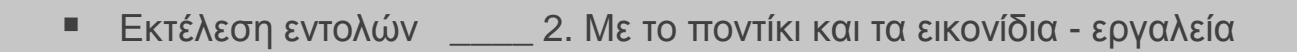

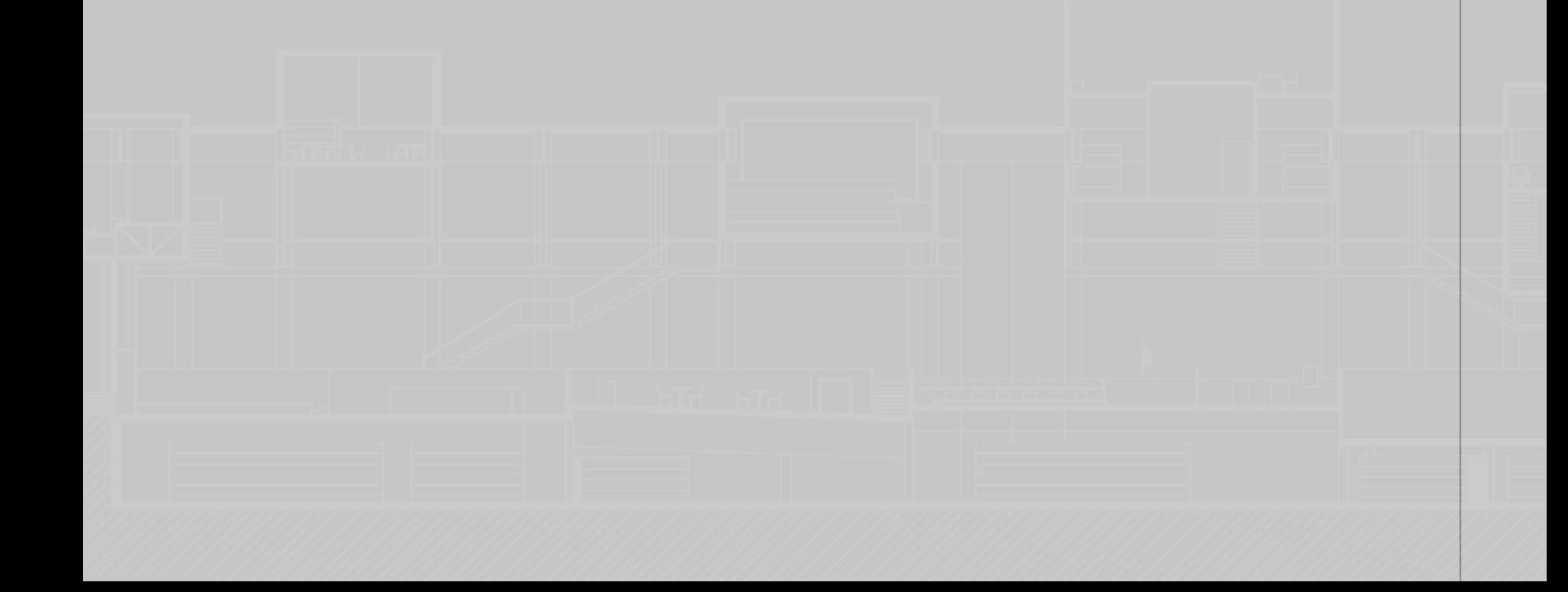

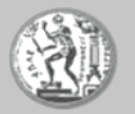

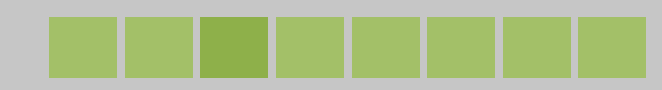

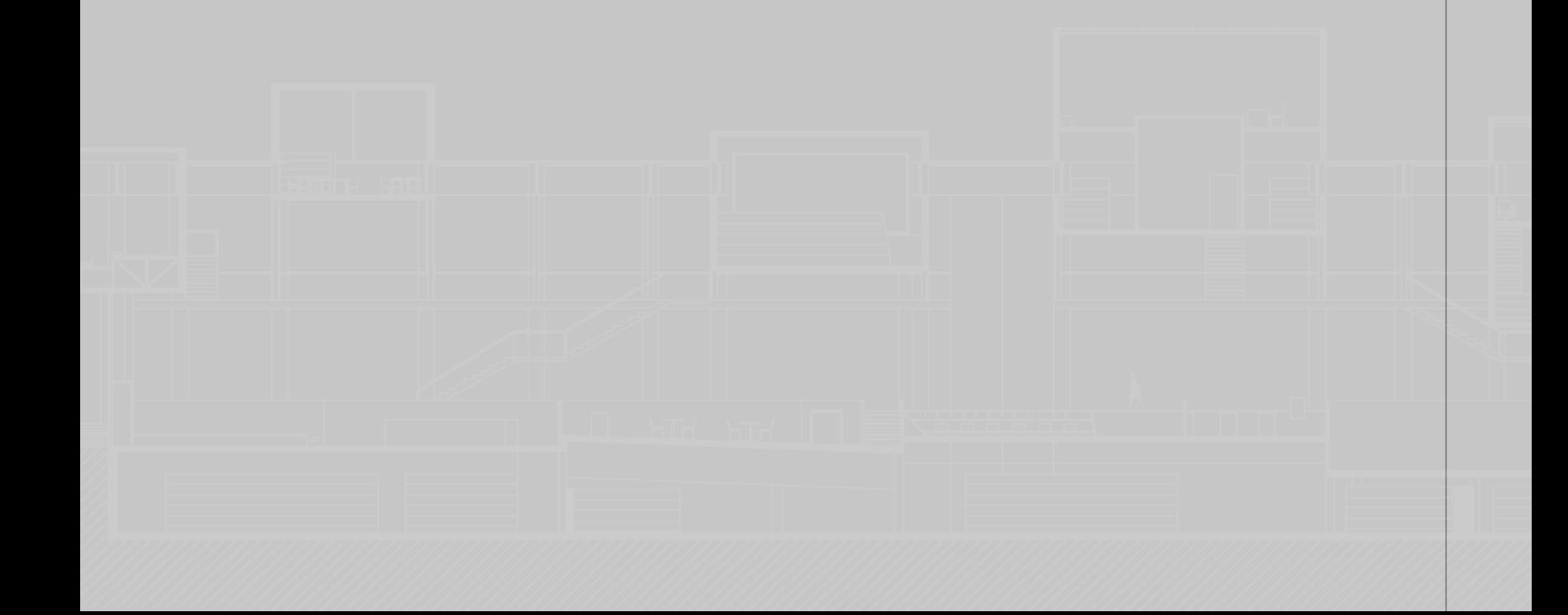

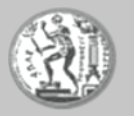

■ Εκτέλεση εντολών \_\_\_ 3. Μέσω των πτυσσόμενων μενού του κουμπιού του Autocad και των καρτελών

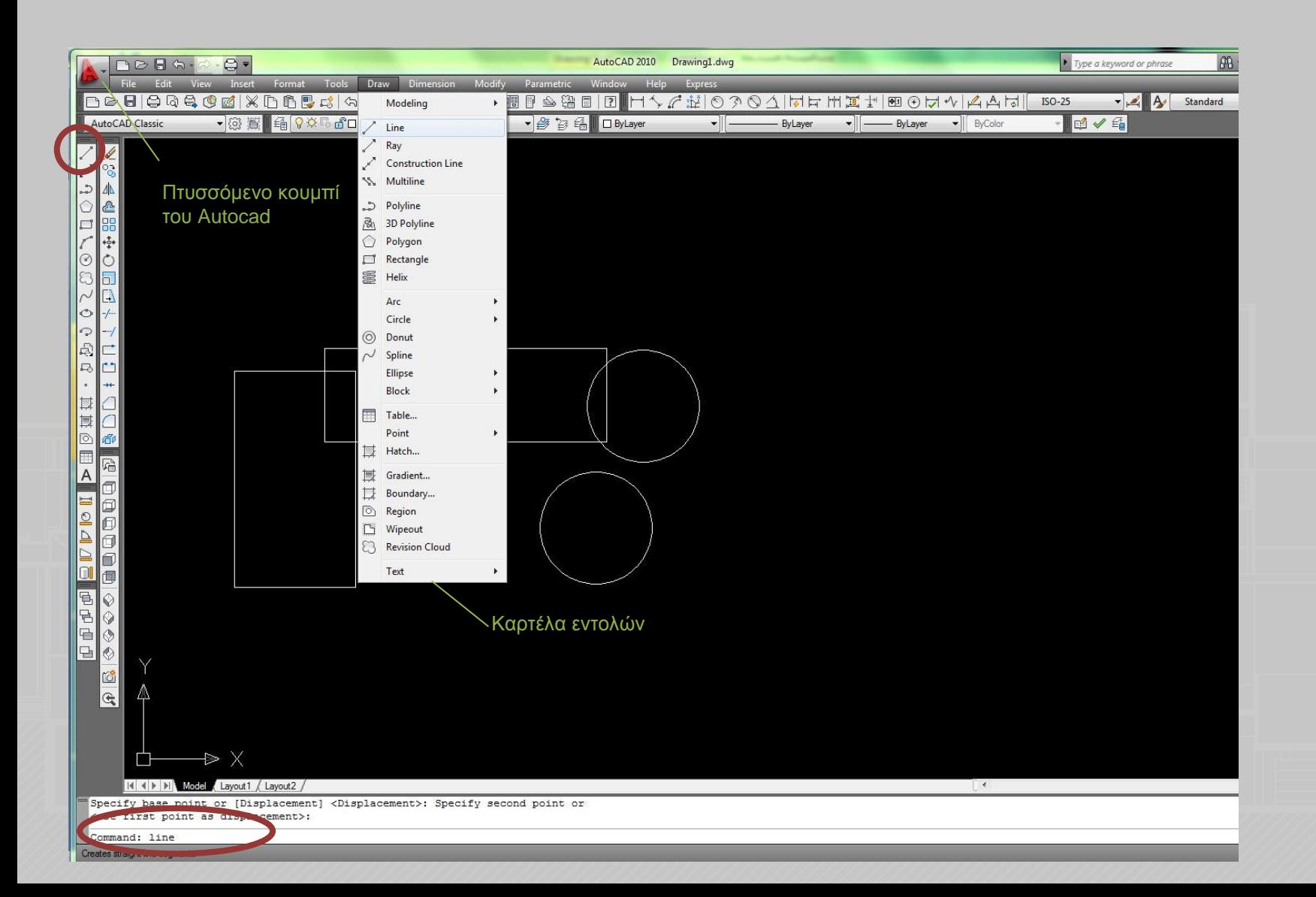

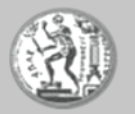

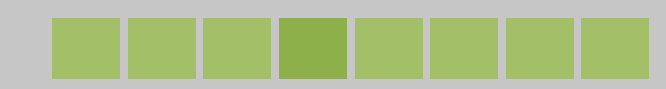

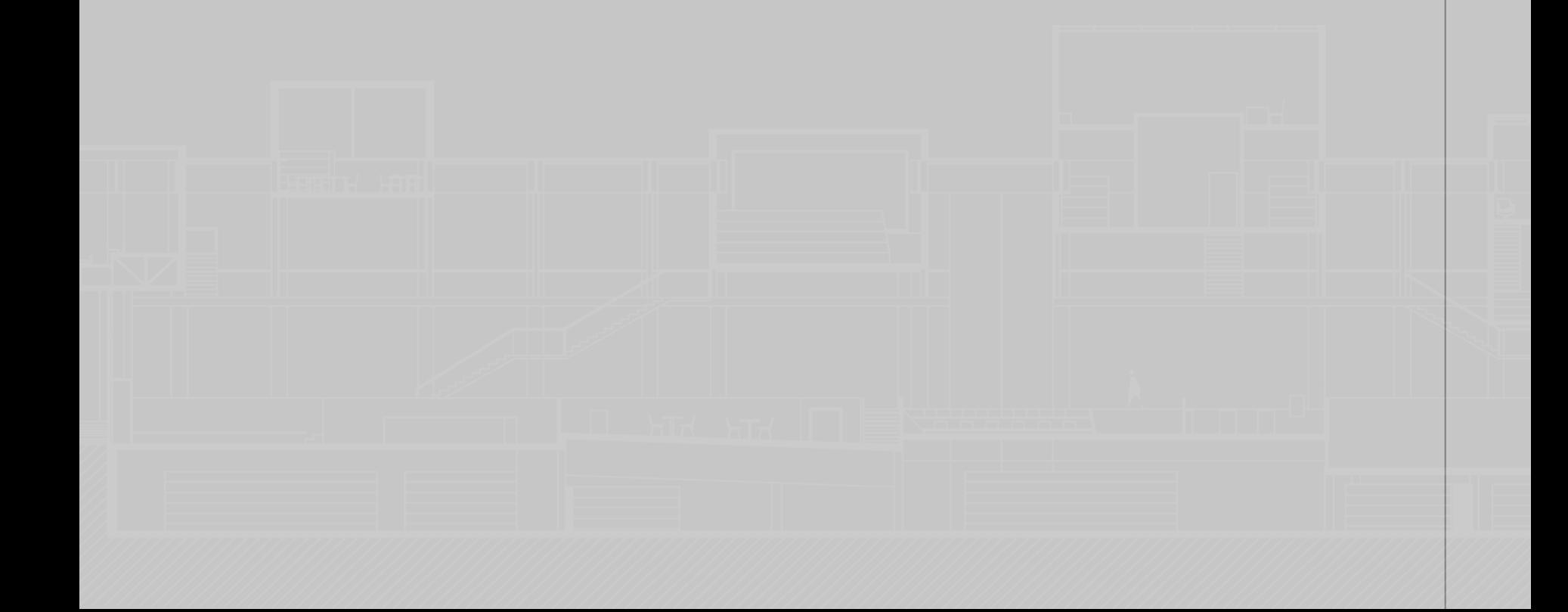

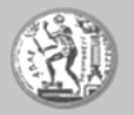

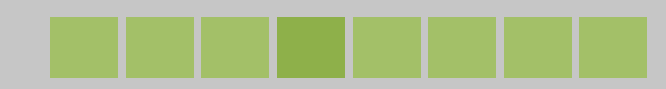

- Λειτουργία του enter, των επάνω και κάτω βελών του πληκτρολογίου και της περιοχής Command

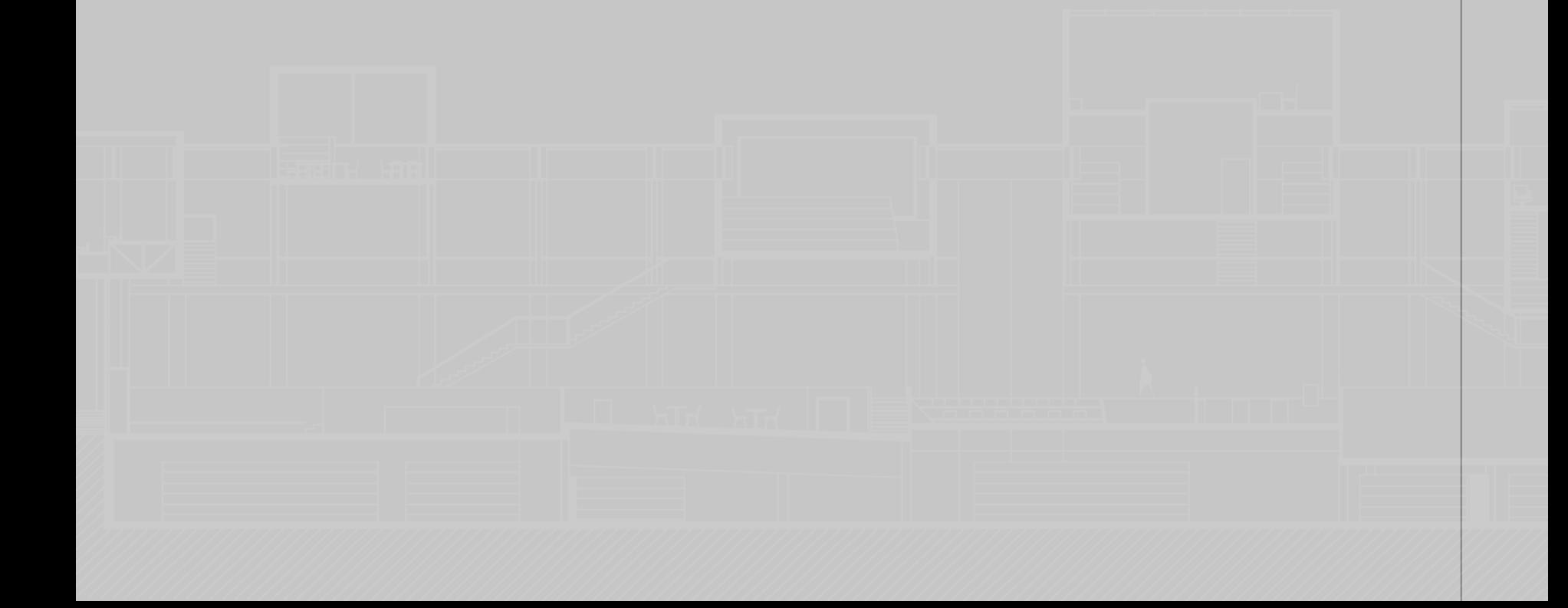

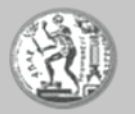

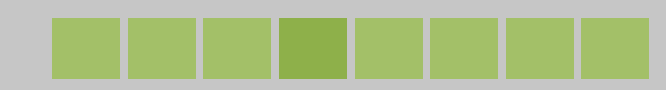

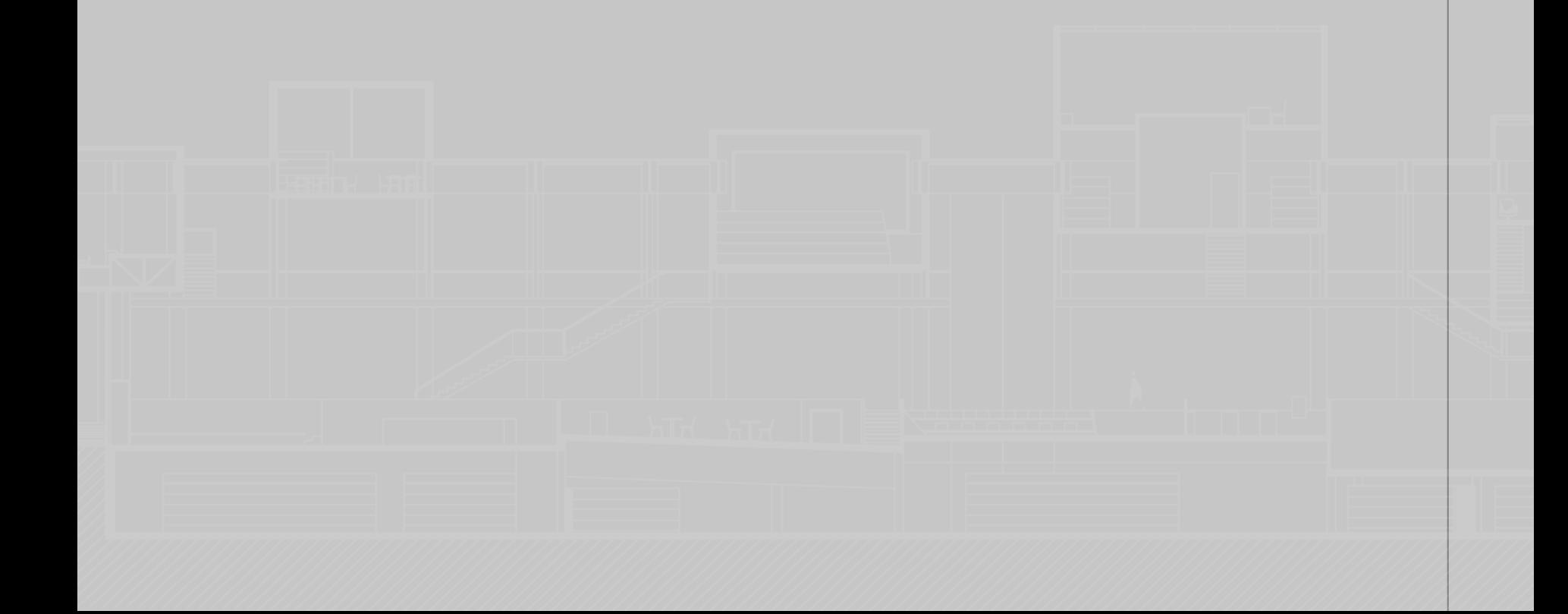

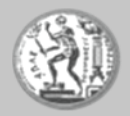

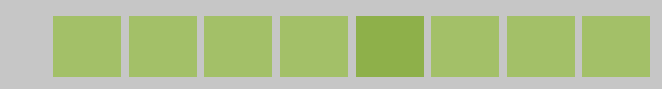

┱

■ Επιλογές των εντολών

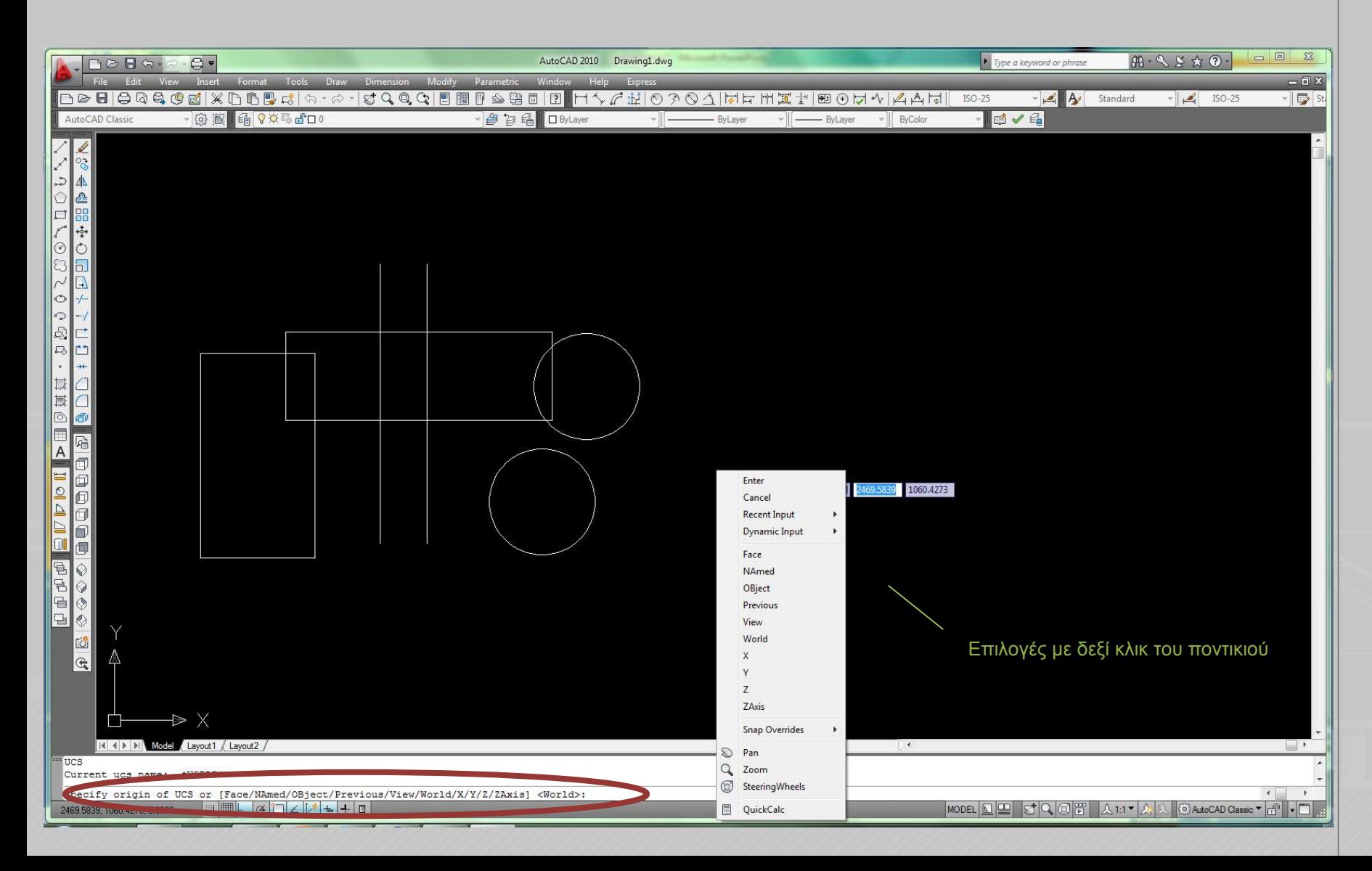

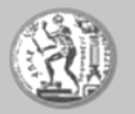

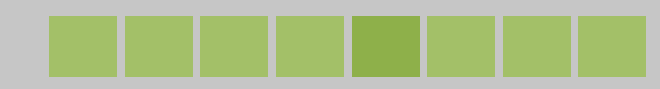

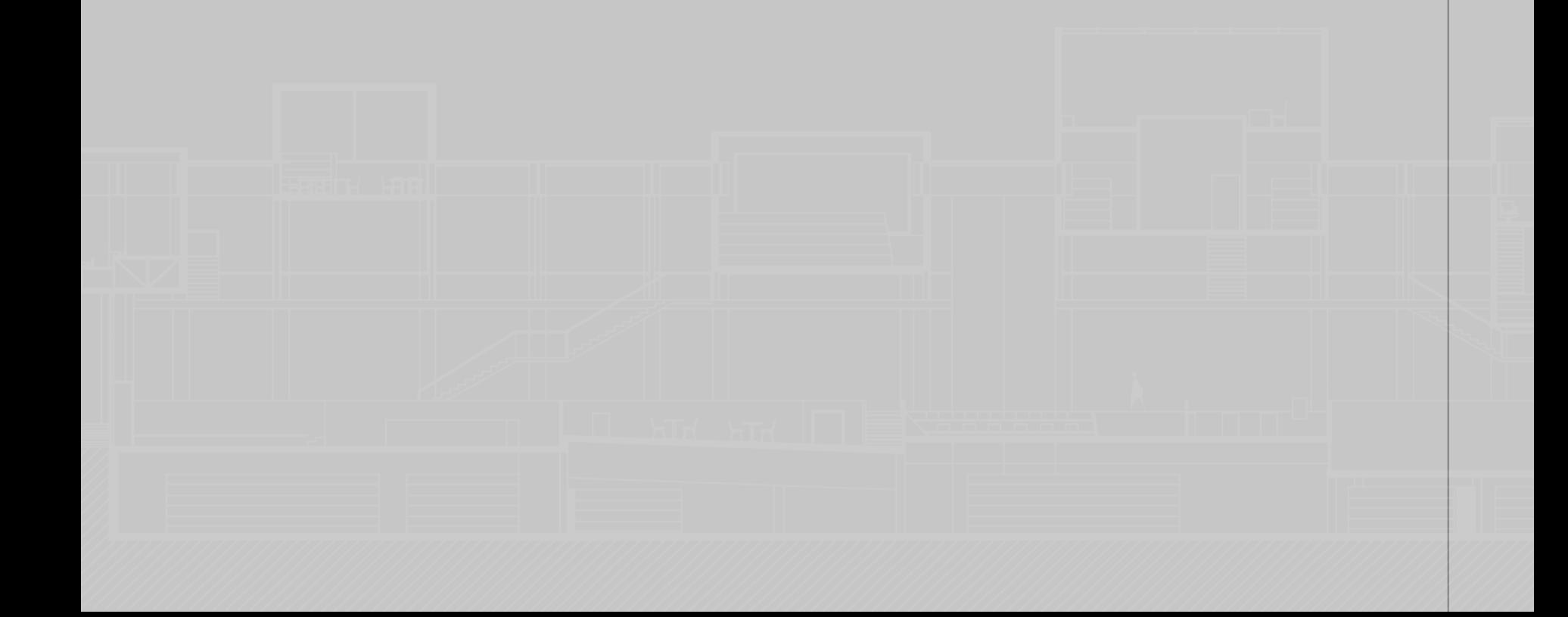

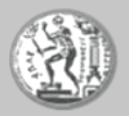

■ Πολλαπλή επανάληψη εντολών (multiple)

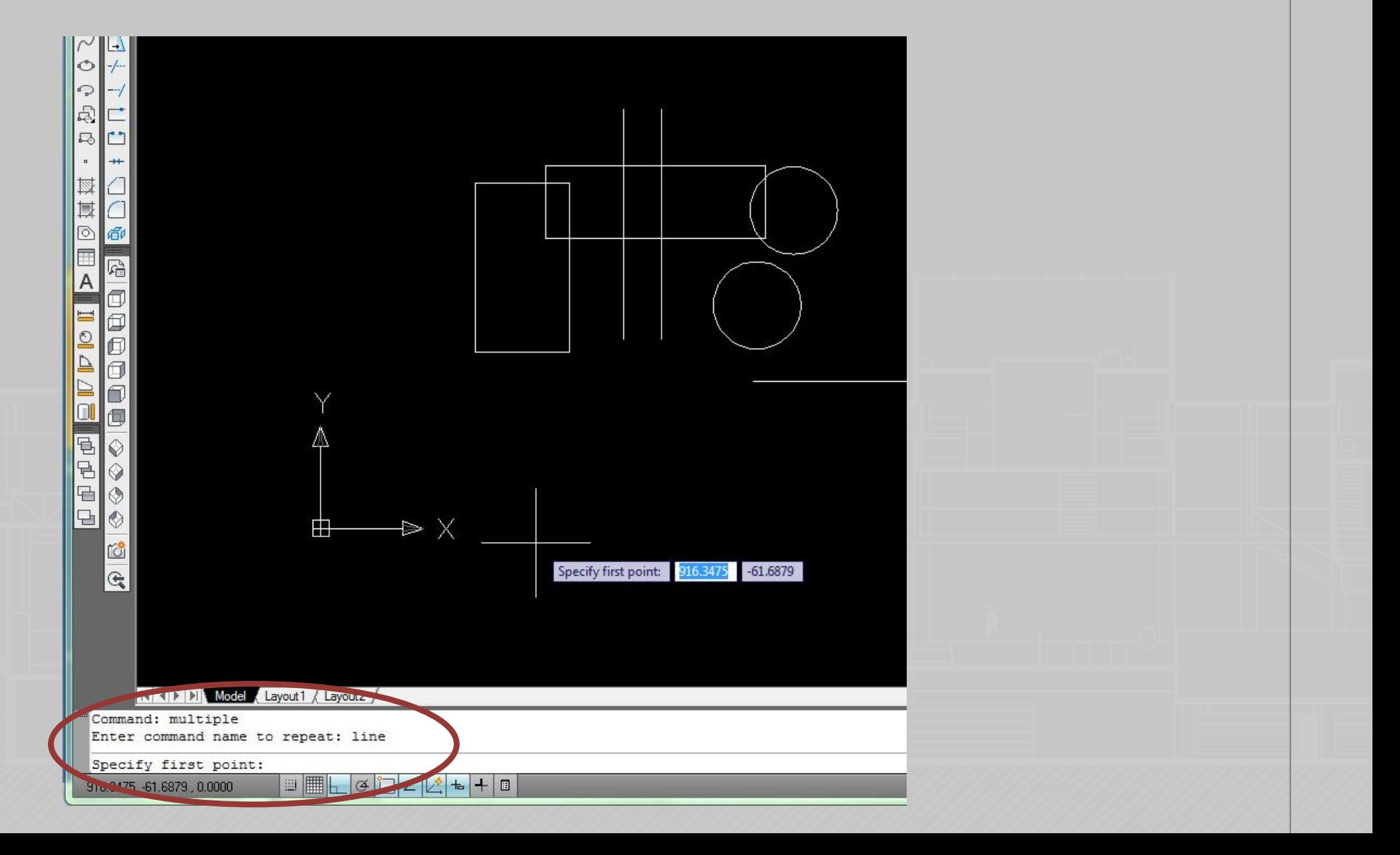

۲

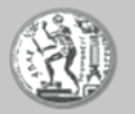

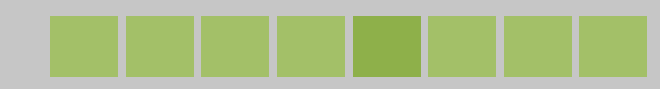

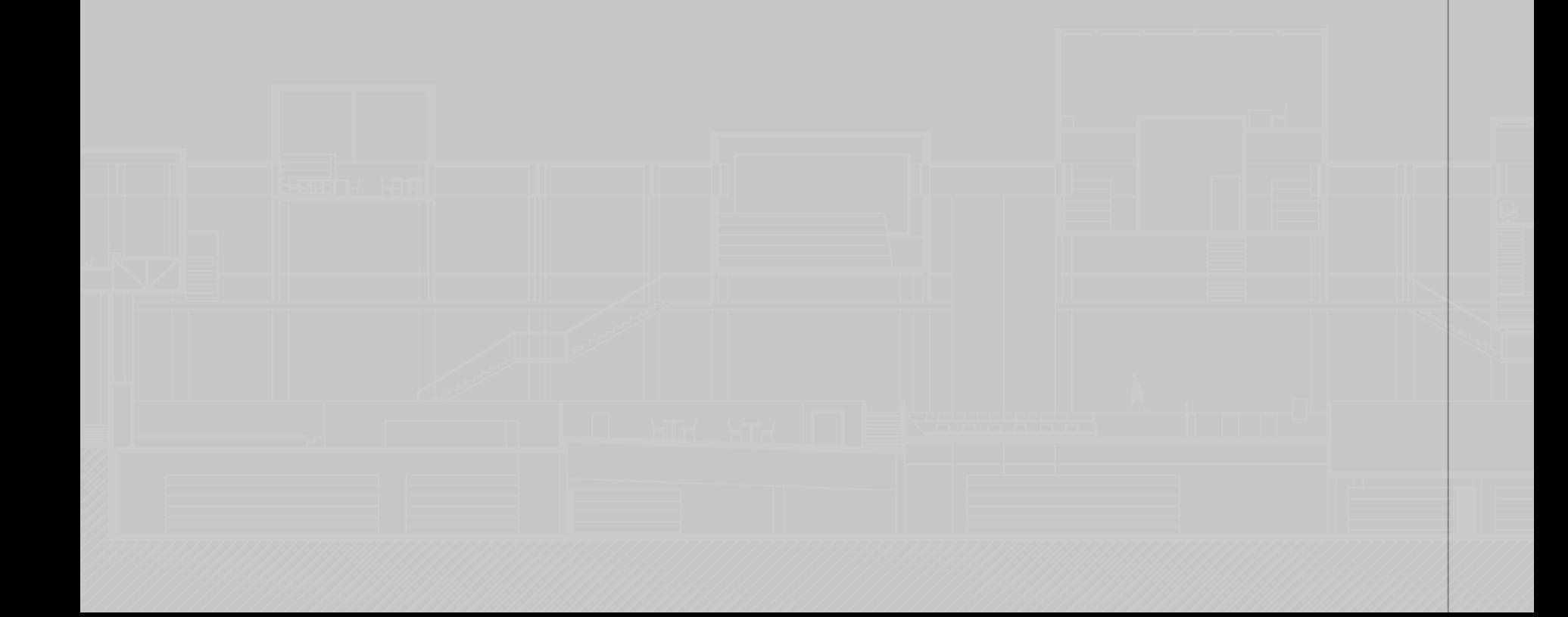

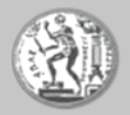

- Γραμμή κατάστασης

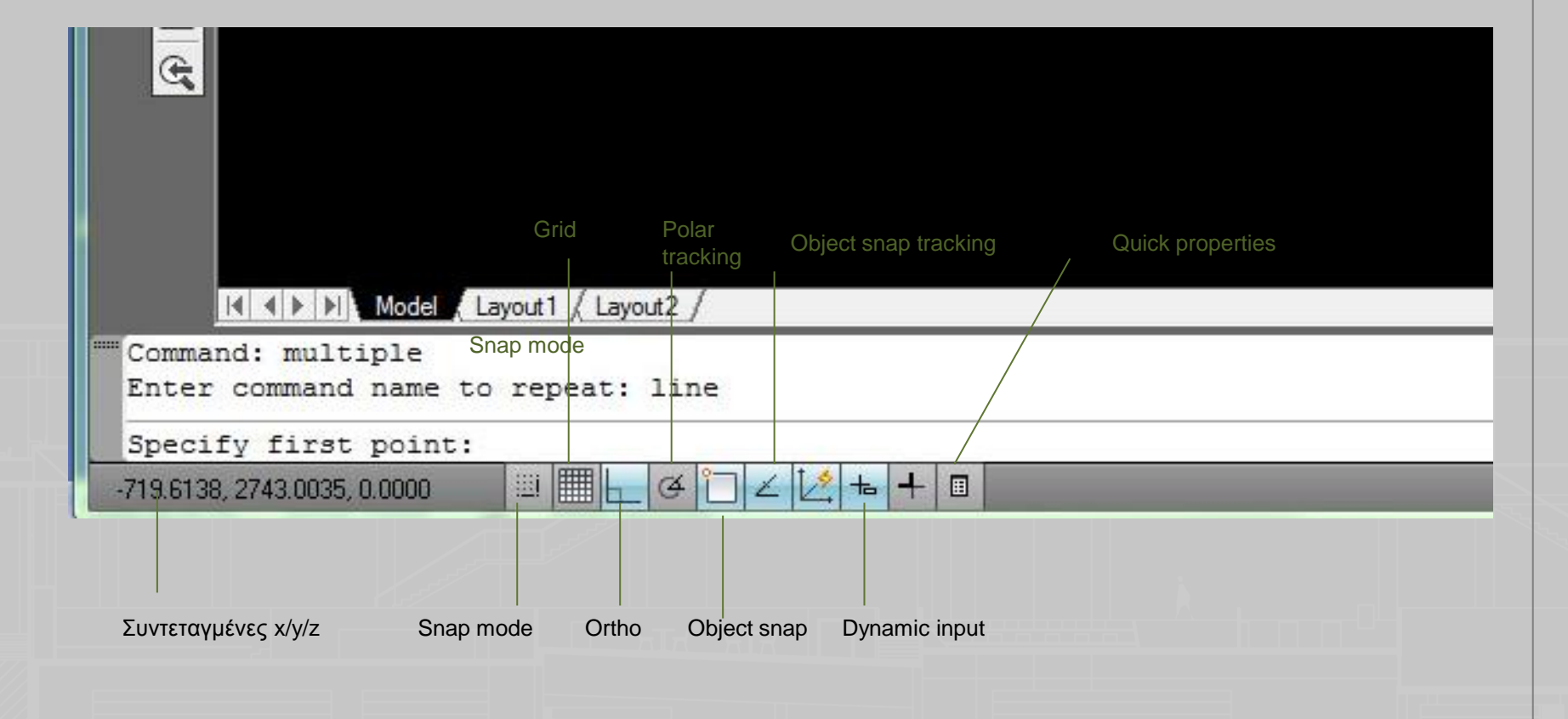

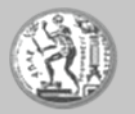

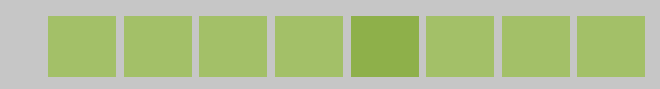

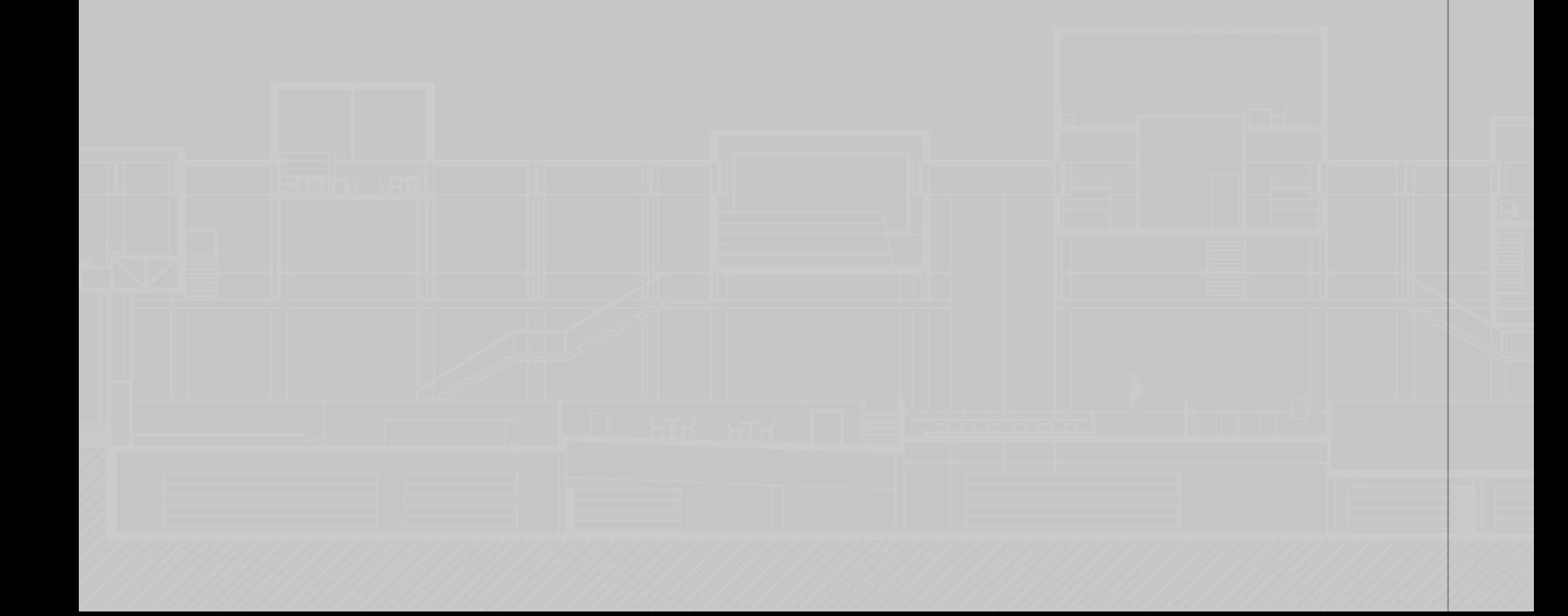

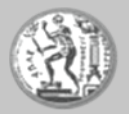

• Μενού Settings - καρτέλα Snap and Grid

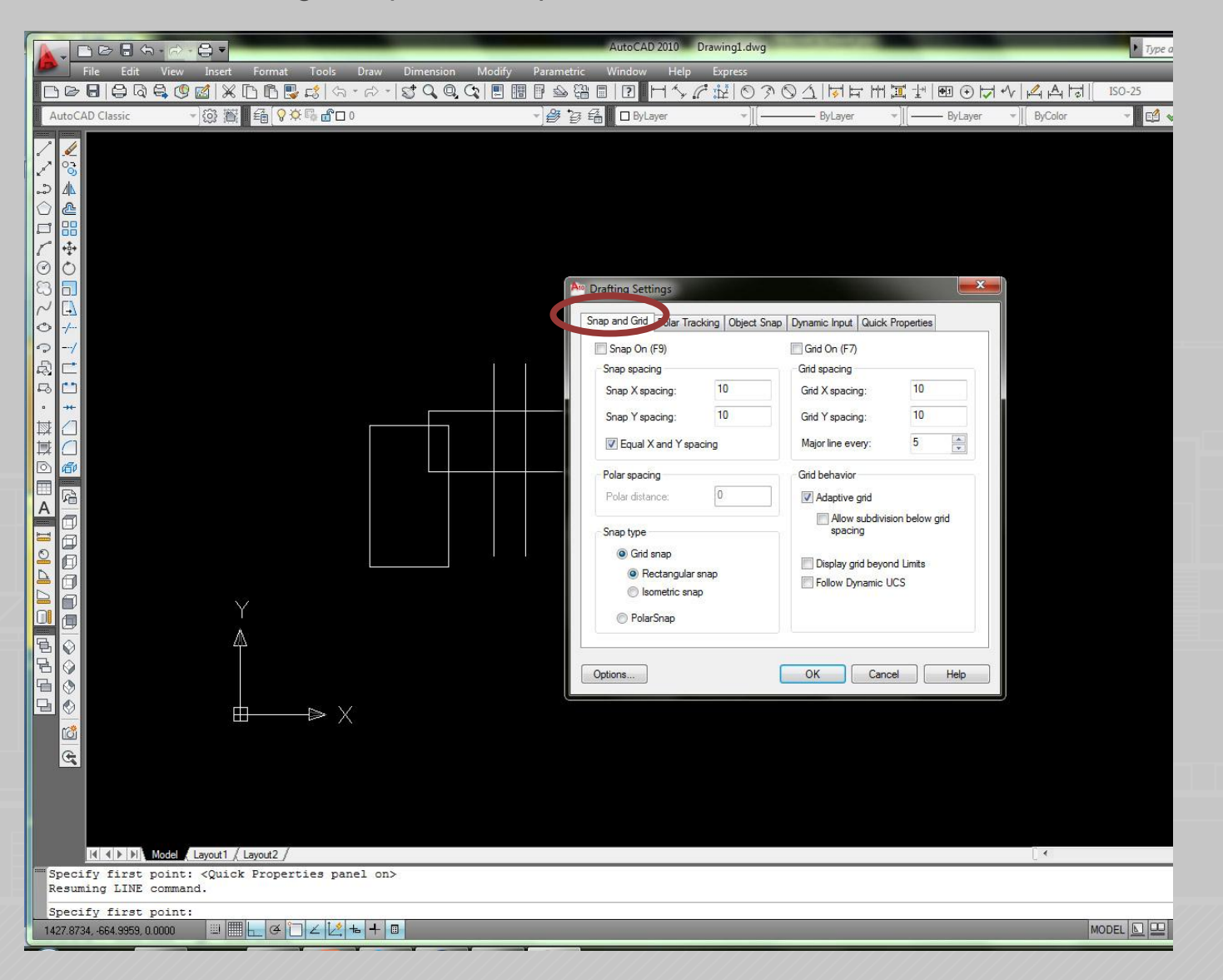

┱

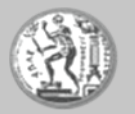

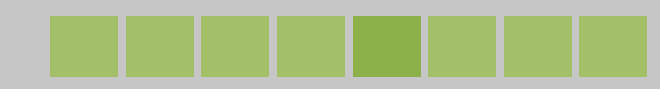

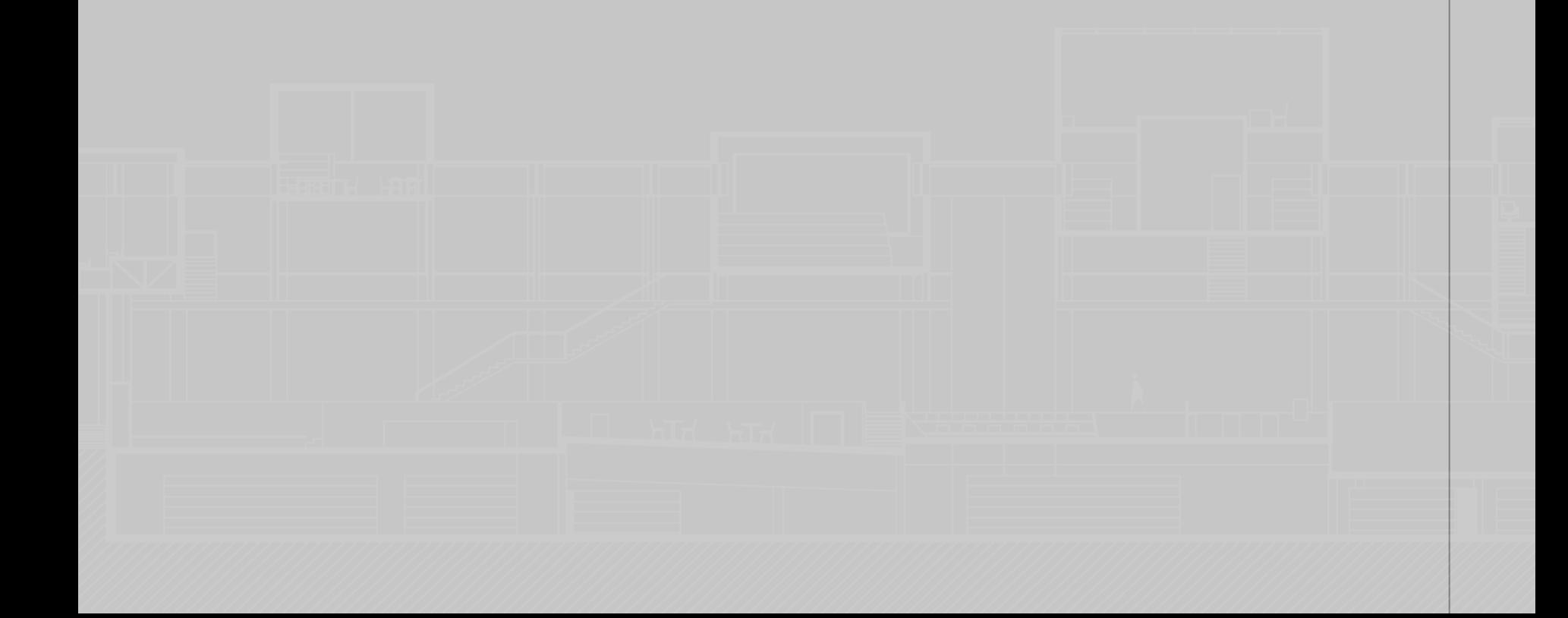

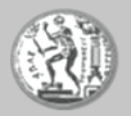

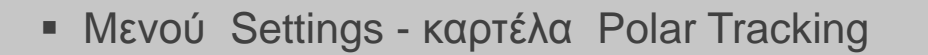

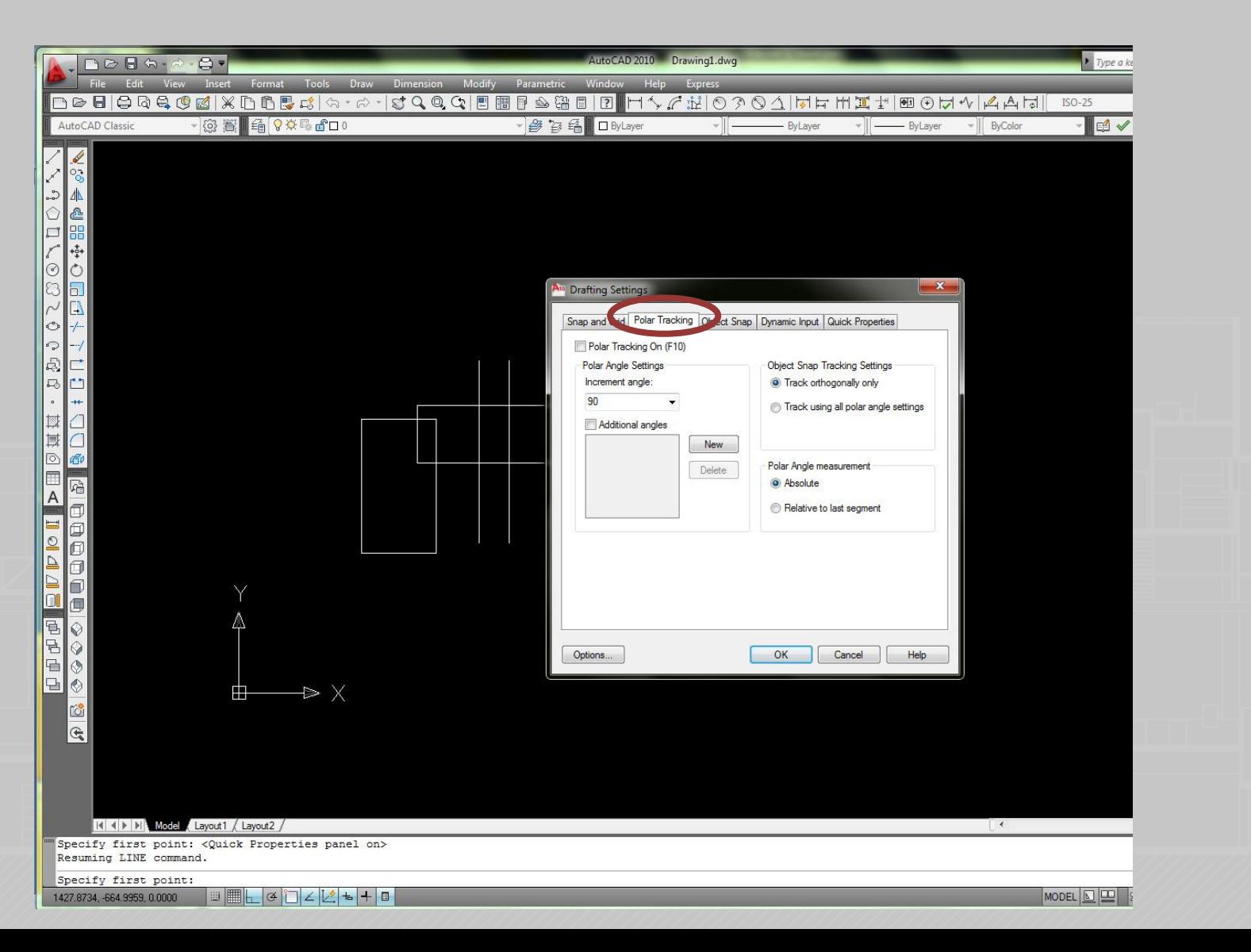

┭

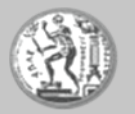

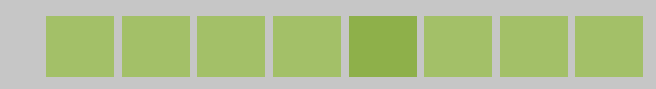

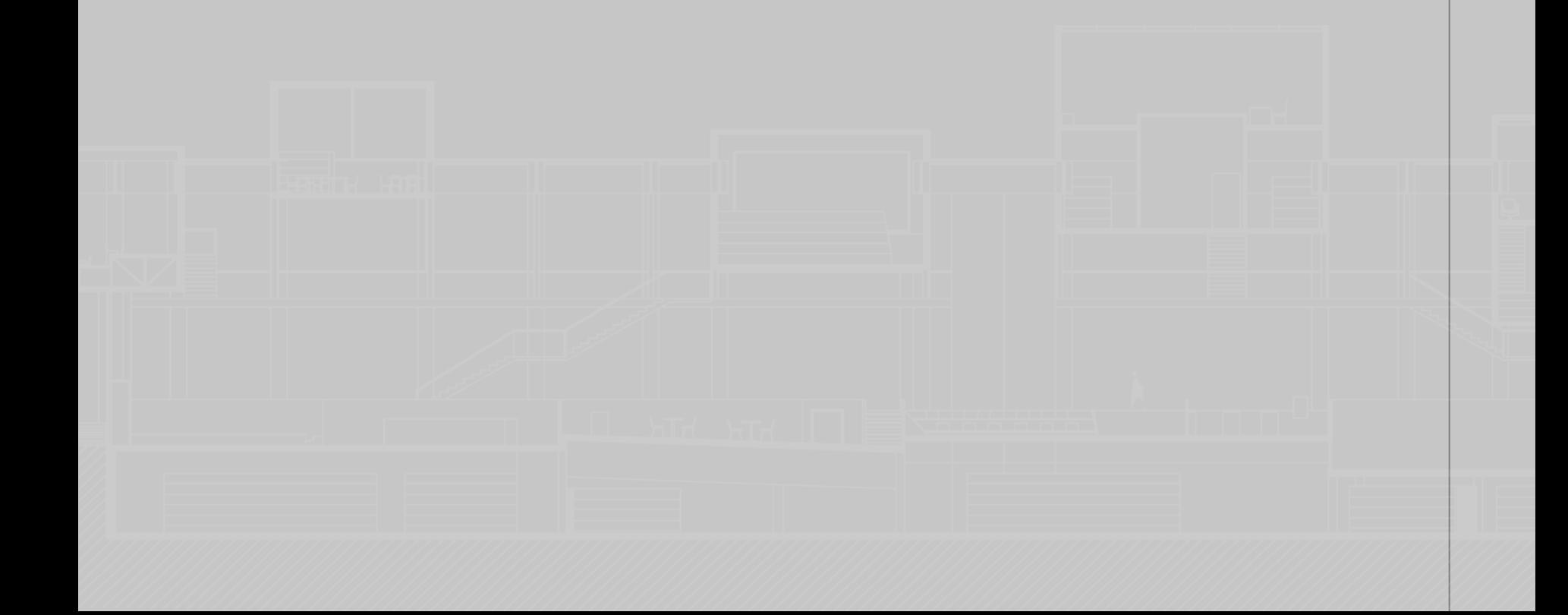

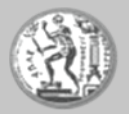

- Μενού Settings - καρτέλα Object snap

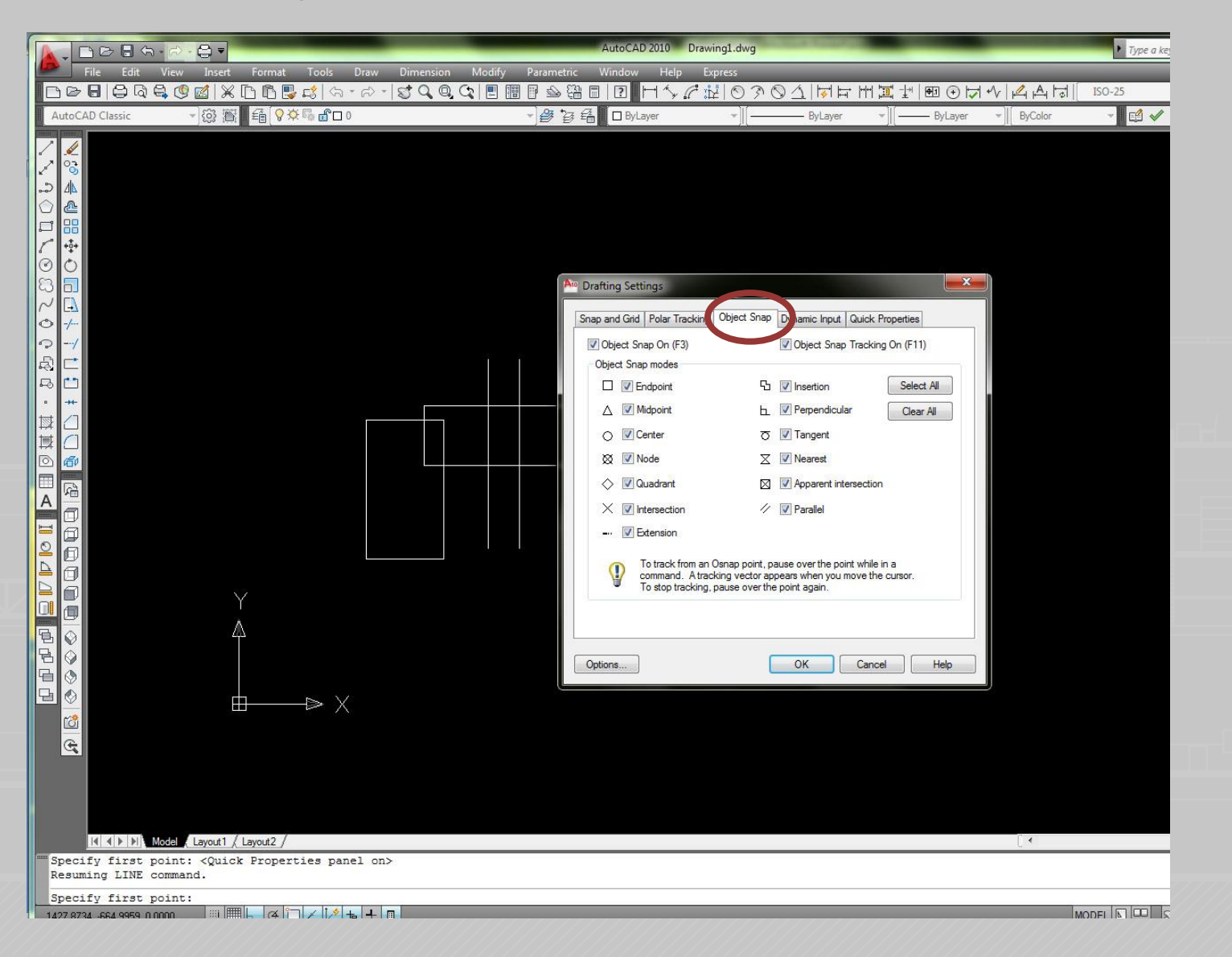

┱

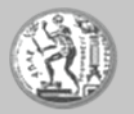

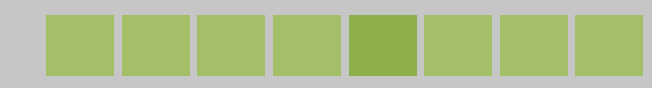

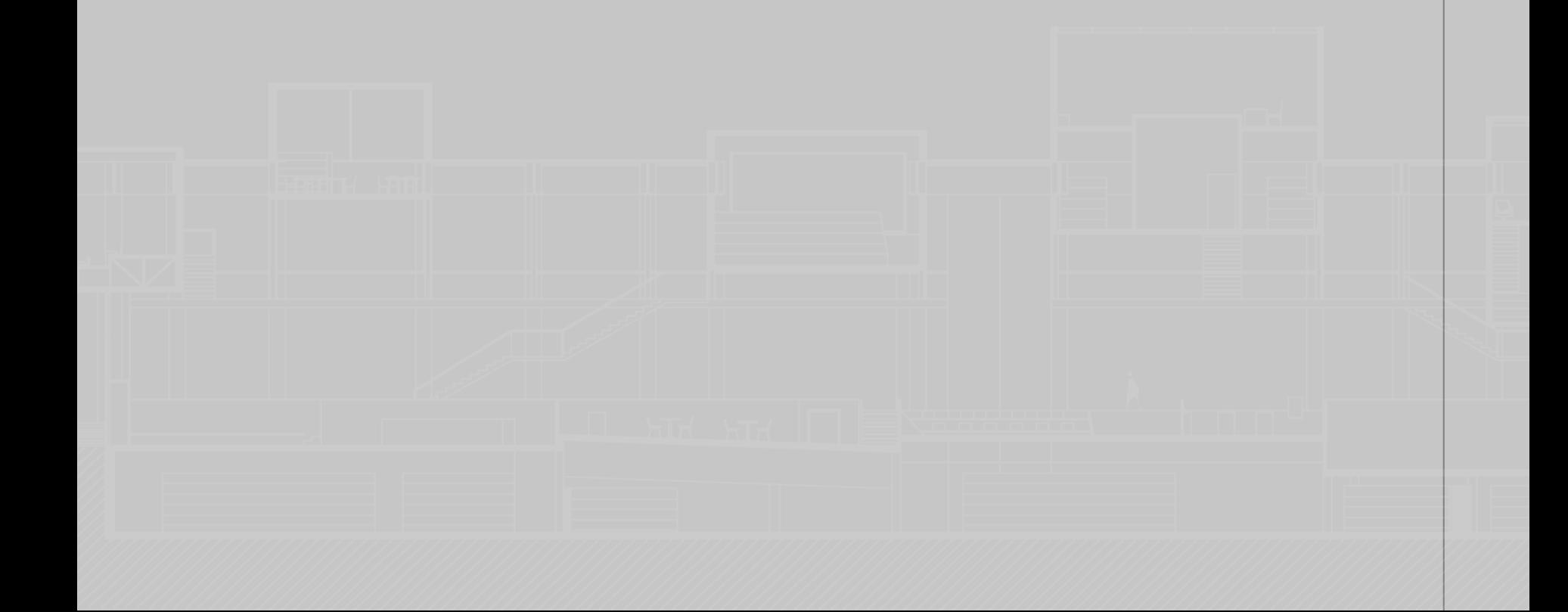

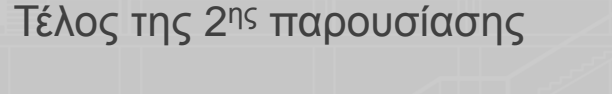

Ευχαριστούμε για την προσοχή σας.

• Αναλυτικό παράρτημα των εντολών του Autocad και των συντομευσεών τους υπάρχει στο βοήθημα «Δουλέψτε με το Autocad 2011» –Παράρτημα Β,Κάππος Γ.Θ.,εκδ. Κλειδάριθμος,Αθήνα,2010 • στη σελ.145 του ίδιου βιβλίου παρατίθενται αναλυτικά τα πλήκτρα λειτουργιών (function keys)

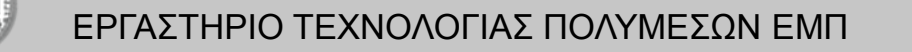

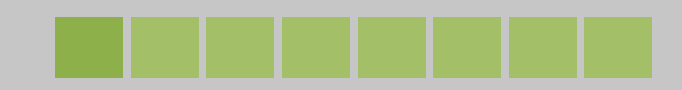